## Finding Data in Figures, Tables, and Graphs

Can you think of a time you were digging through articles, scouring the "Results" sections for a piece of information? Maybe you wanted to see how other people had measured and reported a particular type of data, or maybe you wanted to know the range of values that have been reported for a type of experiment.

If this is your goal, you're probably only interested in an article **IF** it's using a particular method or reporting results from experiments similar to yours. Maybe you can even picture the type of figure or table where this information would appear.

Enter **[PubMed Central](https://www.ncbi.nlm.nih.gov/pmc/)**. PubMed Central is a full-text database of NIH-funded research articles and open access journal articles. You may have contributed several articles yourself! Now is your chance to reap the benefits of this full-text database!

## Search Example

## **Let's say you want to find RT-PCR data from studies of hyperoxia in mice.**

- 1. Go to PubMed Central and click on Advanced.
- 2. Change the label "All Fields" to "Figure/Table Caption".
- *3.* In the search box, type words you'd expect to find in the text accompanying a figure: *hyperoxia AND RT-PCR AND mice*
- 4. As you type, PubMed Central will automatically format your search so that it's restricted to the Figure/Table caption.

Articles in your search results will contain all three of your terms in the text accompanying its figures or tables – although not necessarily all in the same figure.

If you're only interested in quantitative RT-PCR, you can search for that exact phrase in the Figure/Table caption field by using quotation marks: *"quantitative RT-PCR"*.

Screen shots below illustrate these steps.

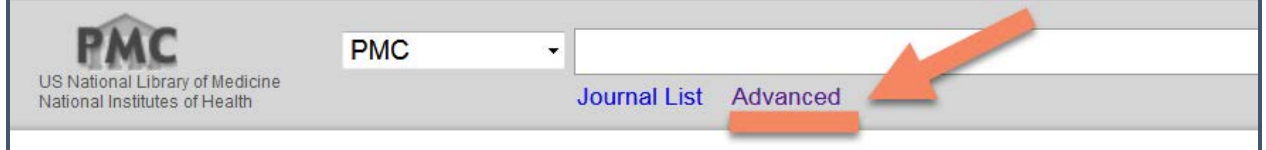

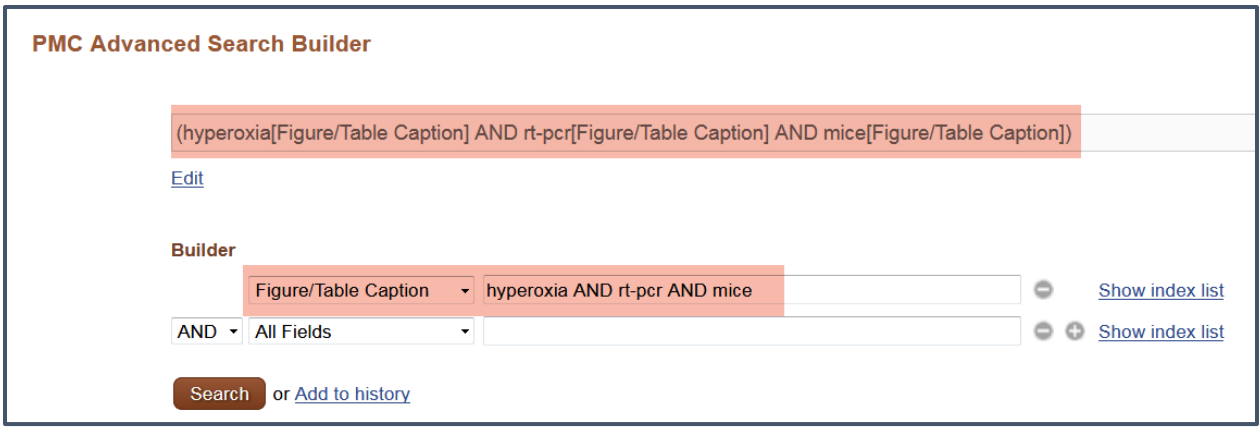

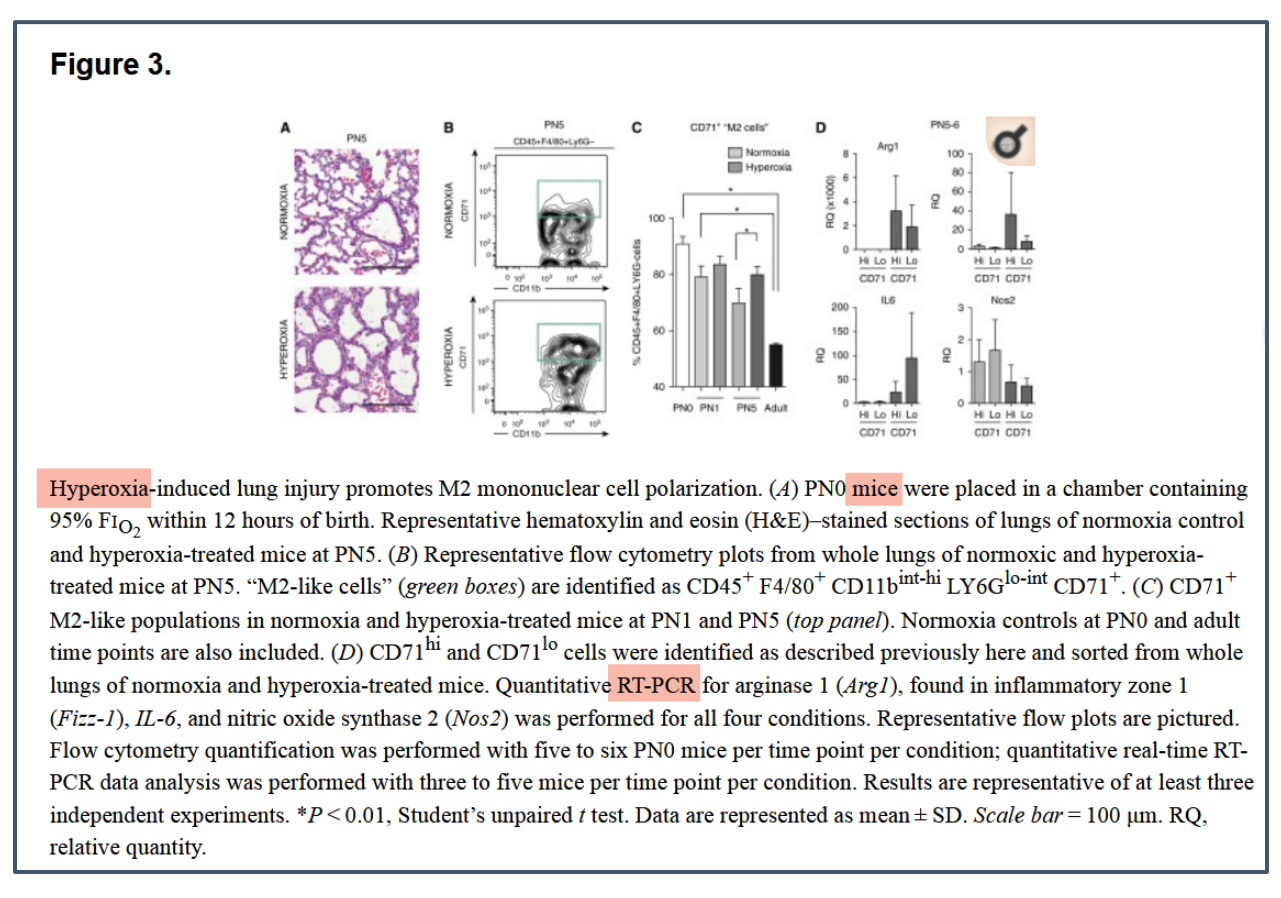

Eldredge LC, Treuting PM, Manicone AM, Ziegler SF, Parks WC, McGuire JK. CD11b+ Mononuclear Cells Mitigate Hyperoxia-Induced Lung Injury in Neonatal Mice. *American Journal of Respiratory Cell and Molecular Biology*. 2016;54(2):273-283.